## 『ザ・ビジネスモール』への企業情報の掲載登録、情報の追加・修正、 ザ・商談モールなどの利用には【ユーザー登録】が必要です!

※「ザ・ビジネスモール」は、全国の商工会議所・商工会会員事業所のみ登録可能で、各種サービスをご利用いただけます。

## ユーザーIDを取得するには

ザ・ビジネスモールに掲載する情報を編集したり、ザ・商談モールを利用するためには、ユーザーIDを取 ユーザー登録手順についてご説明します。 得する必要があります。

1 ユーザー登録画面にアクセスします。

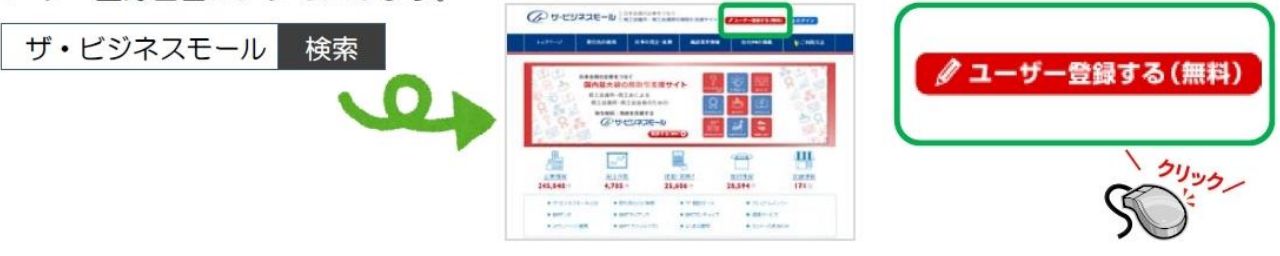

 $(2)$ 自社が加盟する商工会議所・商工会を都道府県別の一覧から選択します。

登録完了メール

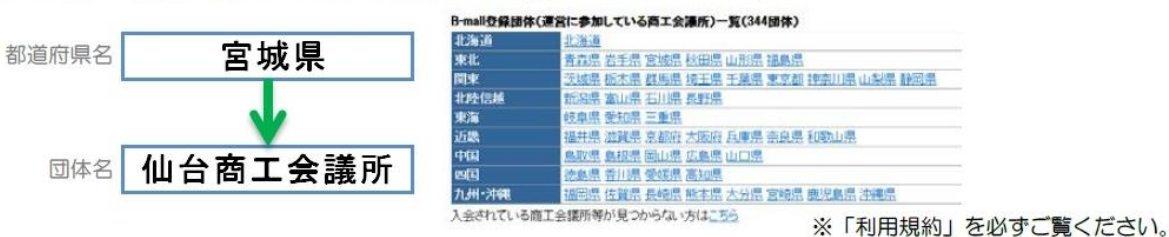

 $(3)$ 自社名を検索し、必要事項を記入します。

 $\circled{4}$ 

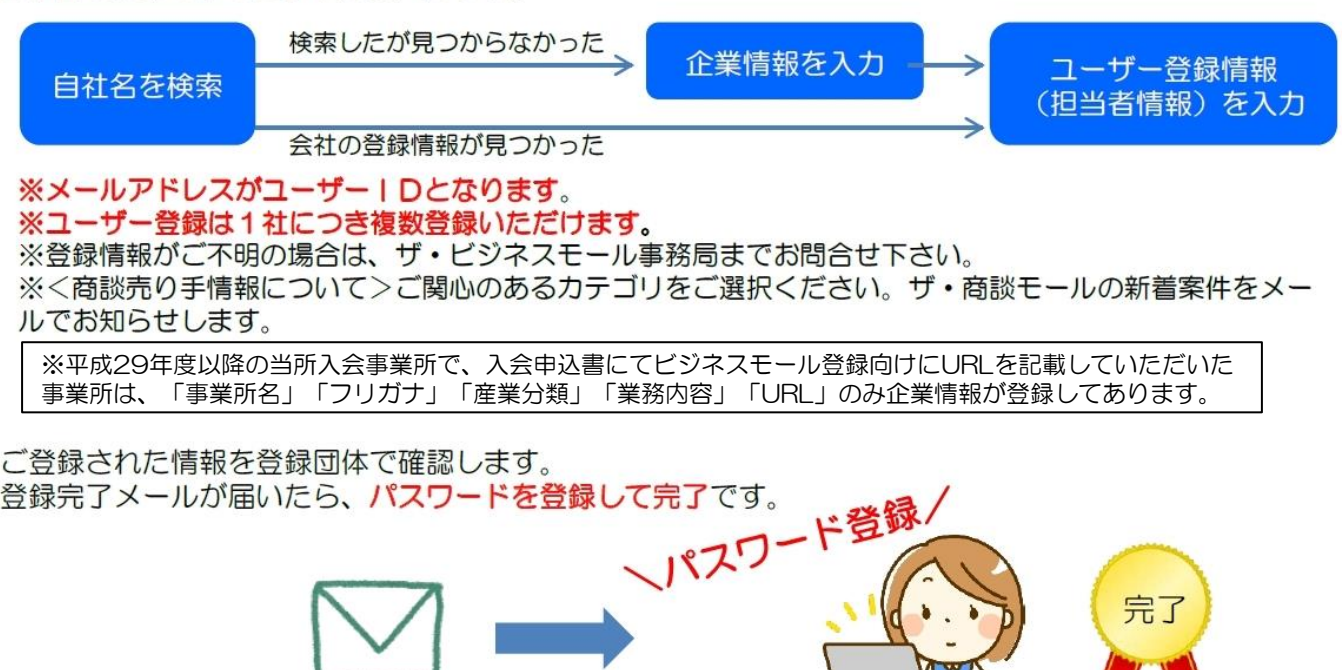

※10日以上経っても登録完了メールが届かない場合は、 迷惑メールフォルダに分類されていないかご確認ください。

Hat

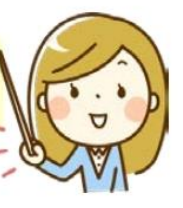

ユーザー登録終了後、トップページからログインのうえ、企業情報の登録、追加・修正、ザ・商談 モール等のサービスをご利用ください。なお、ご利用にあたっては利用規約および個人情報の 取り扱いをご一読ください。